**Customization Guide ‐ SAP C4C**

**Blog** - Módulo CRM **Email: claudio.goulart@modulocrm.com.br Page 1**

**Blog ‐ Módulo CRM**  $Site: [www.modulocrm.com.br](http://www.modulocrm.com.br)$ 

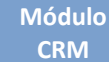

### **Version**

This article was created by SAP C4C (1608) Version

### **Brief Description**

The objective of this article is describe in details how define a delta Master Data between SAP on Premise (ECC) and SAP C4C. On this Article I will describe the delta load of Customers, replicating data customer from ECC to C4C for every bidirectional changes.

### **Author**

Cláudio Goulart is CRM Consultant since 1999, expert on plenty of CRM Suites as Vantive, PeopleSoft, Siebel, SAP CRM and SAP C4C.

#### **Customization Guide - SAP C4C**

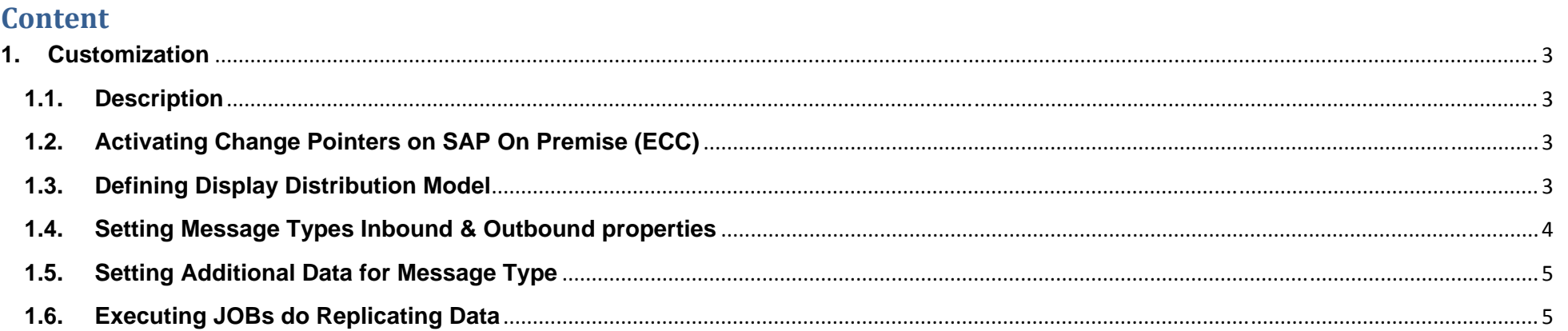

Blog - Módulo CRM<br>Email: claudio.goulart@modulocrm.com.br

Page 2

**Blog - Módulo CRM** Site: www.modulocrm.com.br

**Blog** - Módulo CRM **Email: claudio.goulart@modulocrm.com.br Page 3**

**Blog ‐ Módulo CRM**  $Site: [www.modulocrm.com.br](http://www.modulocrm.com.br)$ 

### **1. Customization**

**1.1. Description** 

As I mentioned in article "Initial LOAD to SAP On Premise (ECC)", I detailed steps to Initial Load Data Master to SAP C4C. On this article, I will describe how to define the Delta Load between SAP ECC and SAP C4C.

**IMG :** SAP Customizing Implementation Guide -> SAP NetWeaver -> Application Server -> IDoc Interface / Application Link Enabling (ALE) -> Modelling and Implementing Business Processes -> Master Data Distribution -> Replication of Modified Data -> Activate Change Pointers - Generally

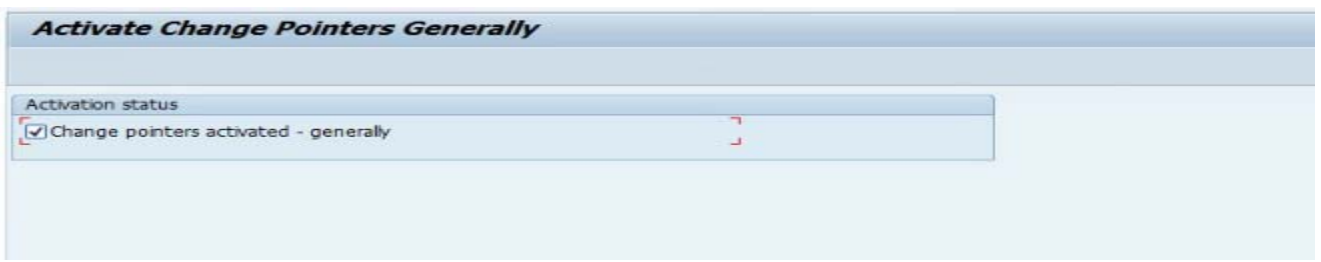

#### **Initial LOAD to SAP On Premise (ECC)**

Article : http://www.modulocrm.com.br/?p=92

**1.2. Activating Change Pointers on SAP On Premise (ECC)** 

**IMG :** SAP Customizing Implementation Guide -> SAP NetWeaver -> Application Server -> IDoc Interface / Application Link Enabling (ALE) -> Modelling and Implementing Business Processes -> Master Data Distribution -> Replication of Modified Data -> Activate Change Pointers for Message Types

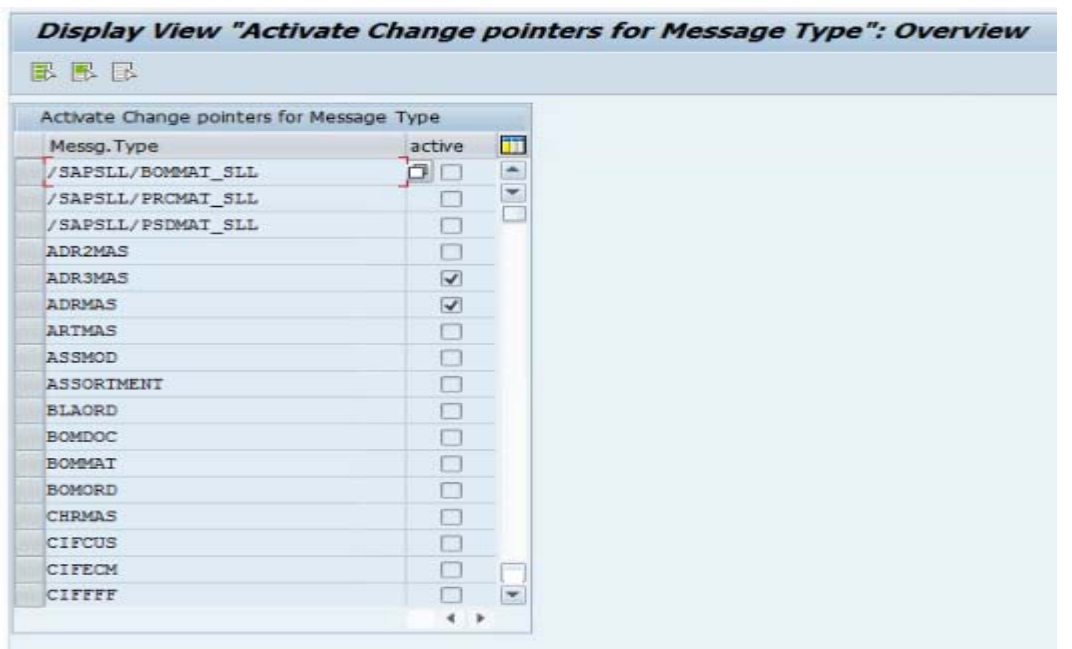

- > DEBMAS CFS (Customer Header)
- > ADR3MAS (Address)
- > ADRMAS (Contacts)

**1.3. Defining Display Distribution Model** 

On Transaction BD64 is defining the distribution model, which define what record will be distributed to C4C.

**Transaction :** BD64

Selecting your message type and selecting new filter. That filter could be by Organization, Office and much more.

#### **Customization Guide ‐ SAP C4C**

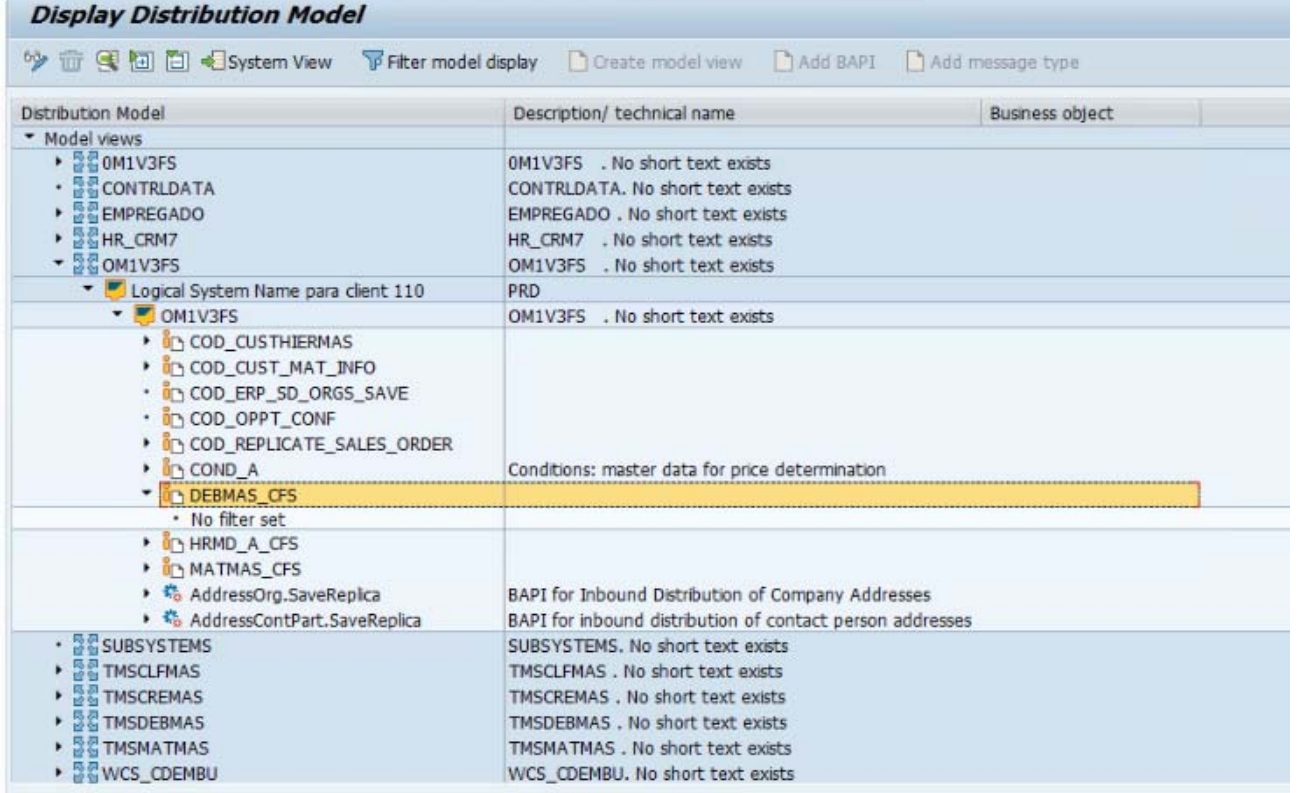

**Blog** - Módulo CRM **Email: claudio.goulart@modulocrm.com.br Page 4**

**Blog ‐ Módulo CRM**  $Site: [www.modulocrm.com.br](http://www.modulocrm.com.br)$ 

**1.4. Setting Message Types Inbound & Outbound properties** 

This configuration define which message type Outbound and Inbound can be distributed.

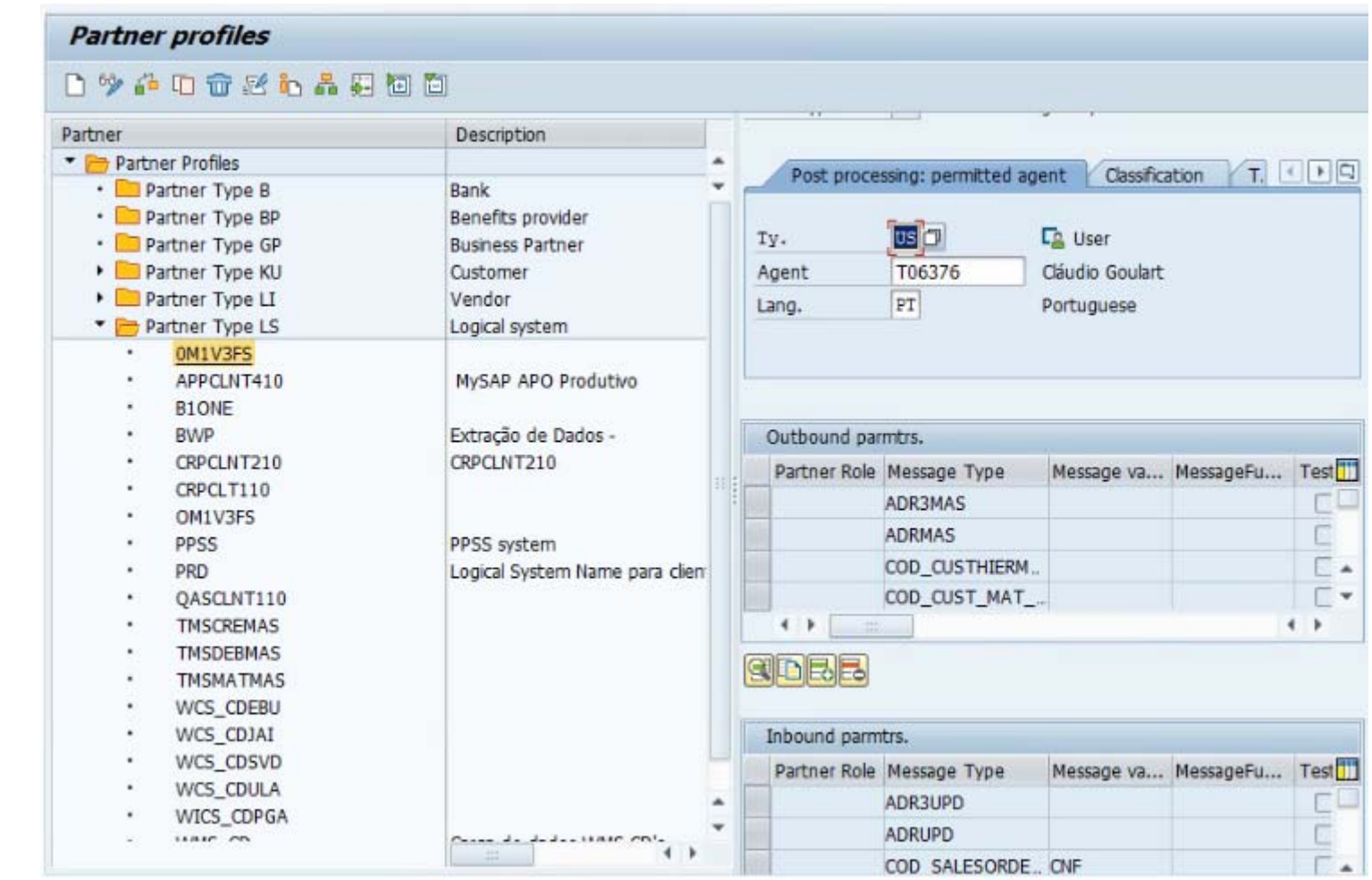

Transaction : WE20

**Customization Guide ‐ SAP C4C**

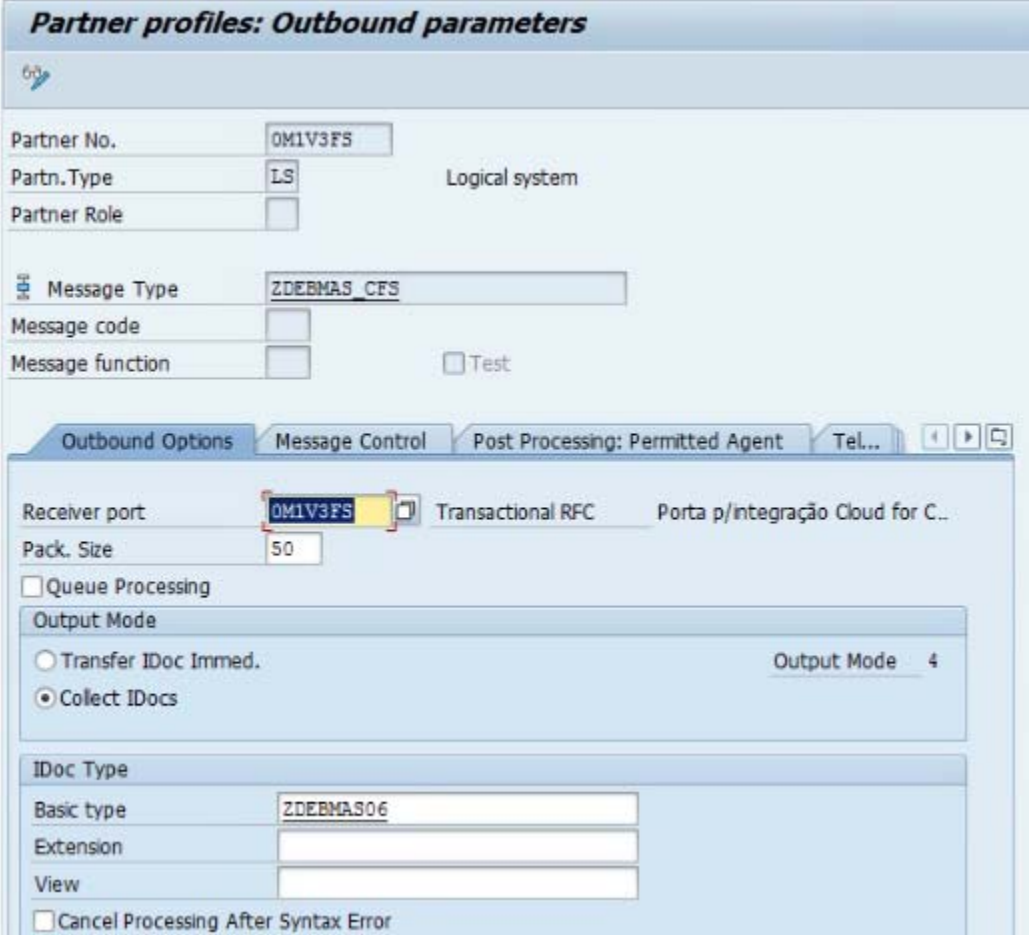

**Blog** - Módulo CRM **Email: claudio.goulart@modulocrm.com.br Page 5**

**Blog ‐ Módulo CRM**  $Site: [www.modulocrm.com.br](http://www.modulocrm.com.br)$ 

**1.5. Setting Additional Data for Message Type** 

On view below is responsible to specified a mapping of message type and a function module to additional data manipulation. As you can see I created an Z function module to accomplish my objectives.

Transaction : SM30

View : V\_TBDME

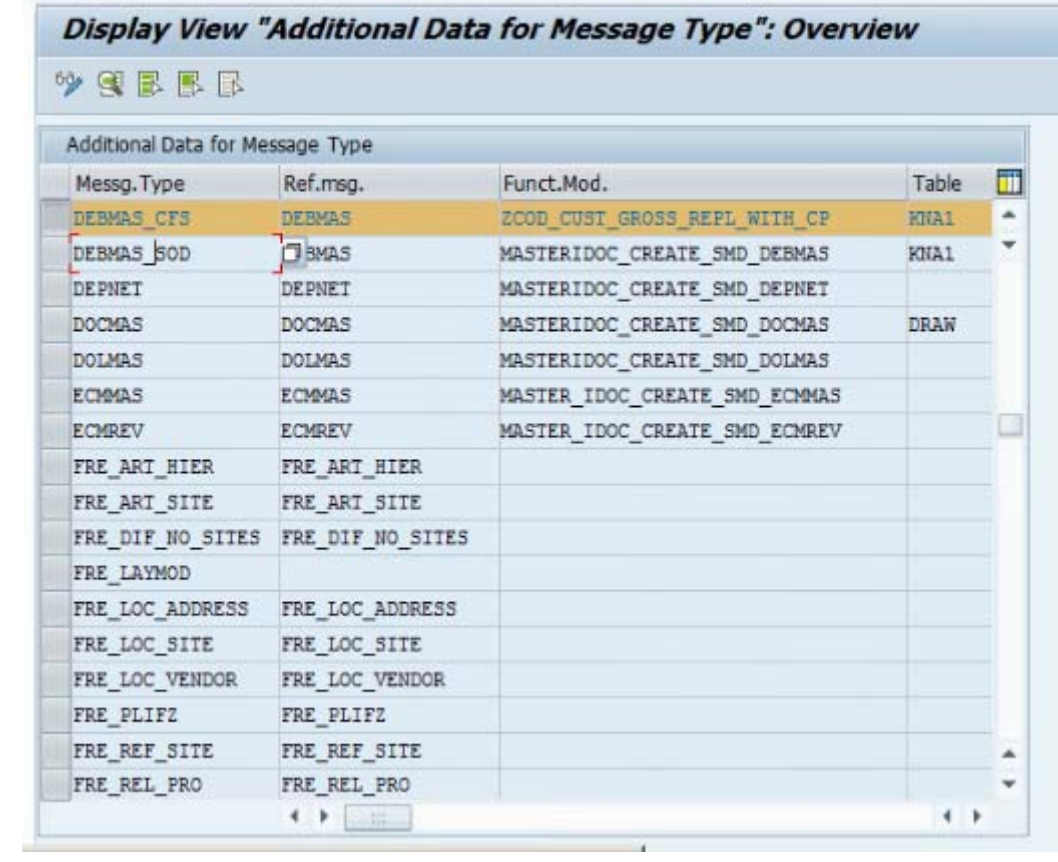

### **1.6. Executing JOBs do Replicating Data**

It´s necessary to schedule a JOB on SAP On Premise to replicate data between SAP ECC and C4C. Below I defined a JOB strategy to data replicate. Of course, it can change which business process needs.

**Blog ‐ Módulo CRM**  $Site: [www.modulocrm.com.br](http://www.modulocrm.com.br)$ 

**Blog ‐ Módulo CRM Email: claudio.goulart@modulocrm.com.br Page 6**

#### JOB 1

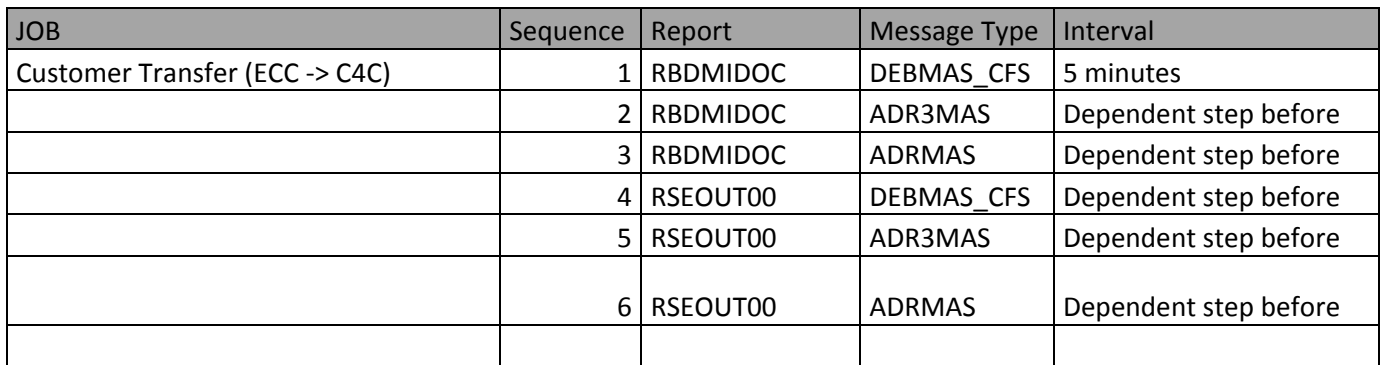

#### JOB 2

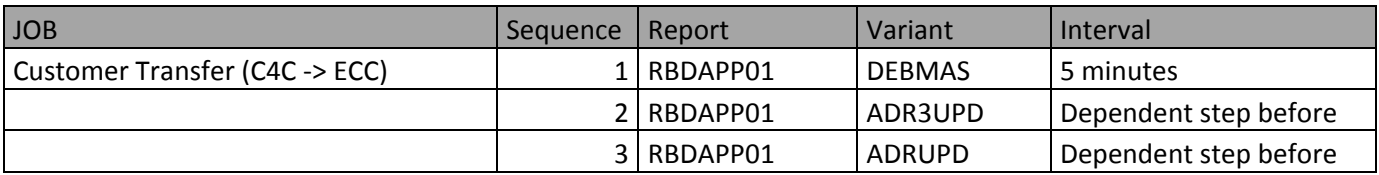